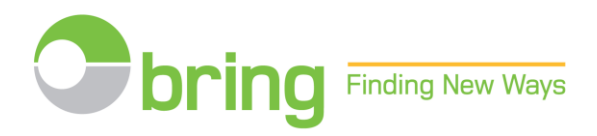

### **BRUKERVEILEDNING FOR NETTBUTIKKEN**

### **KLARGJØRING OG OPPLASTING AV POSTNUMMERFILER I EXCEL FORMAT**

**Post med like formater**

### **Innhold**

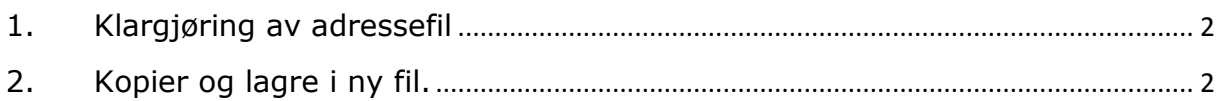

# <span id="page-1-0"></span>**1. Klargjøring av adresse fil**

Åpne din adresse fil. Slett linjer til utland, slik at postnummerkolonnen inneholder kun postnummer i Norge

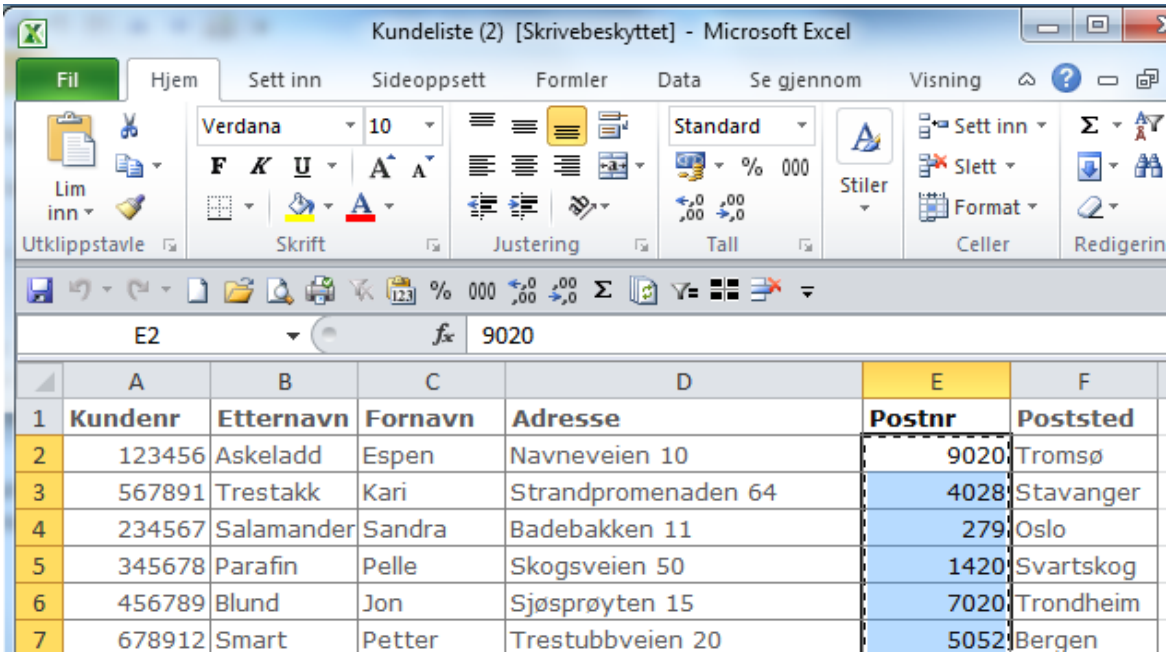

<span id="page-1-1"></span>Kolonnen kan ikke være formatert som tekst, og må eventuelt konverteres til tall. (Tall lagret som tekst er ofte merket med en grønn trekant i venstre hjørne i cellen.)

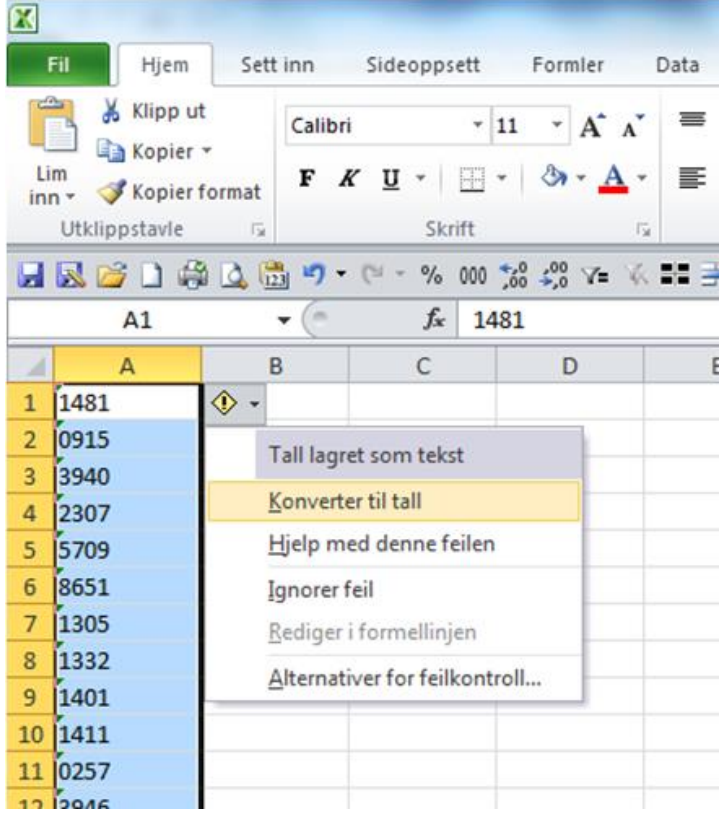

# **2. Kopier og lagre i ny fil.**

Kopier innholdet i postnummerkolonnen og lim denne inn i en ny Excel fil.

Filen skal inneholde samme postnummer på flere linjer når du har flere mottakere med samme postnummer.

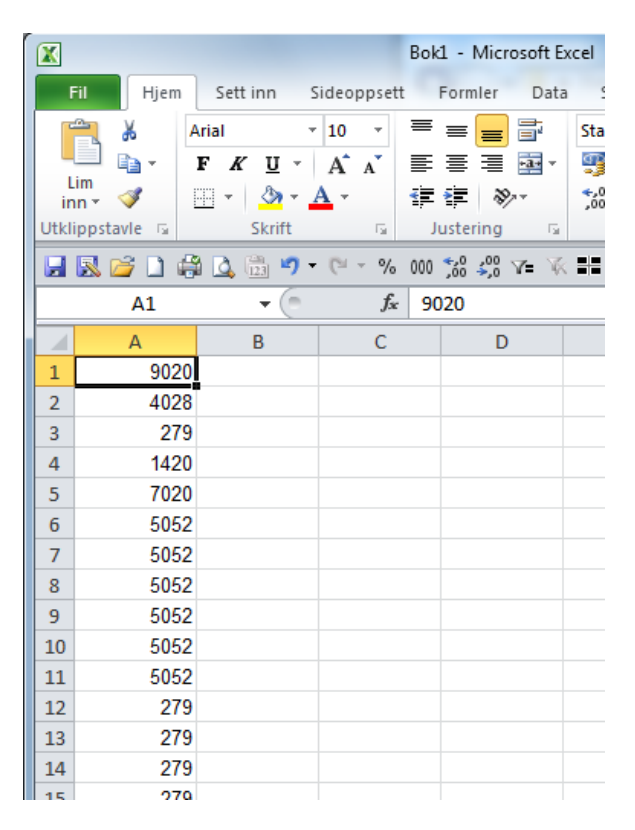

Lagre filen i standard Excel format og filen er klar for opplasting i nettbutikken

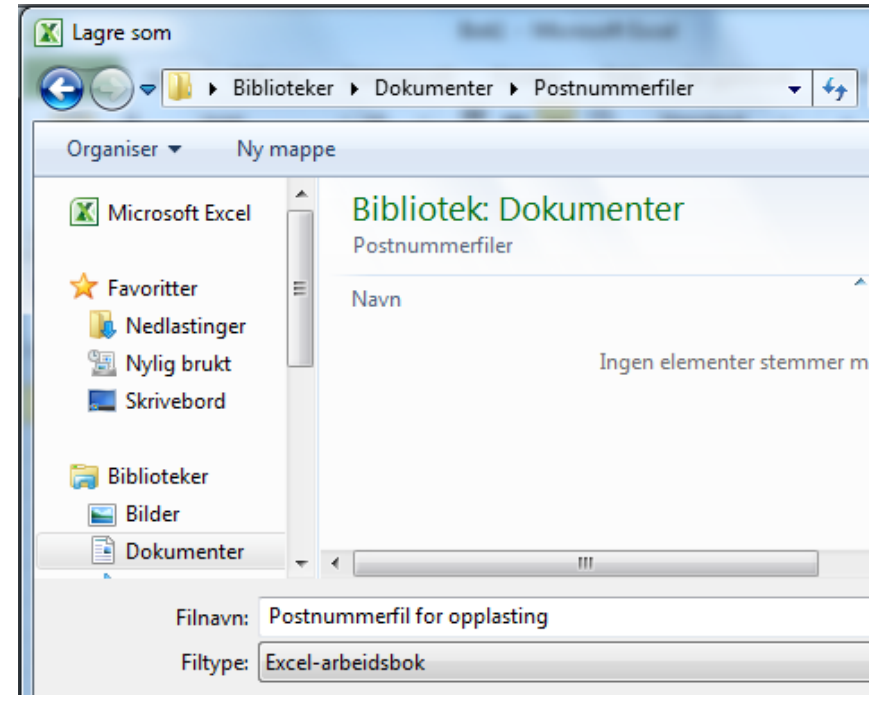